## **How to Cancel Loan**

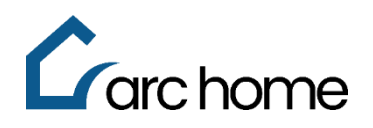

## **Broker and Correspondent Job Aid | SPARC 2.0**

© Arc Home, LLC |April 2024 | All rights reserved.

Objective: This cheat sheet was designed to assist brokers in canceling loans that are in a Loan Open status.

Step 1: Login to SPARC: <https://sparc.archome.com/>

Step 2: Find your loan in the **"Active"** Pipeline

Step 3: Expand the **"Action"** tab

## Step 4: Click **"Cancel Loan"**

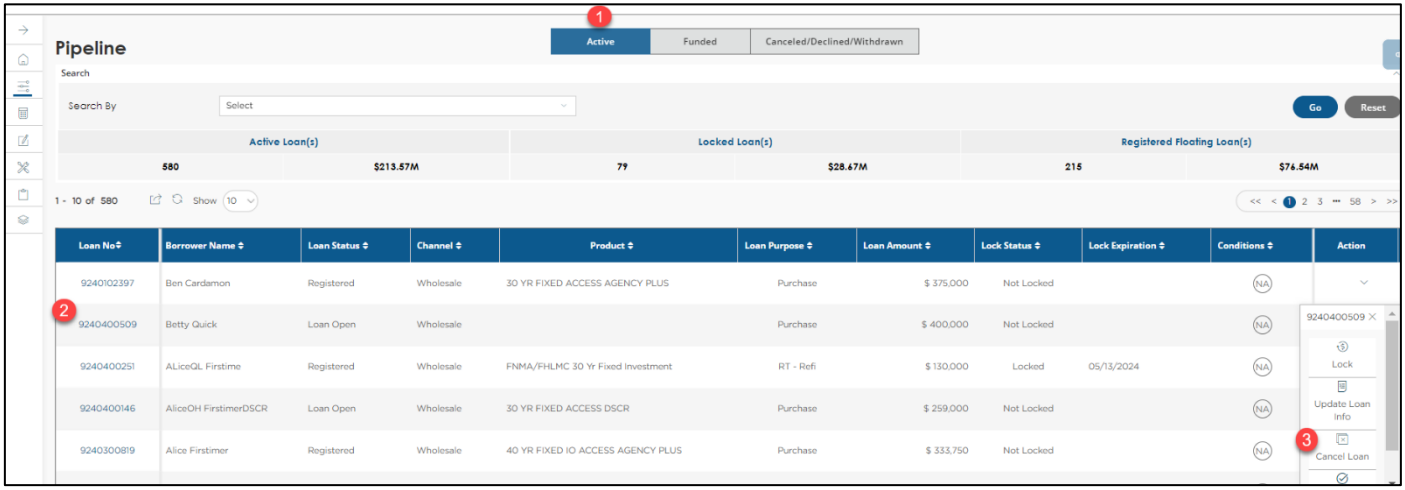

## Step 5: Click "Yes" to cancel this loan

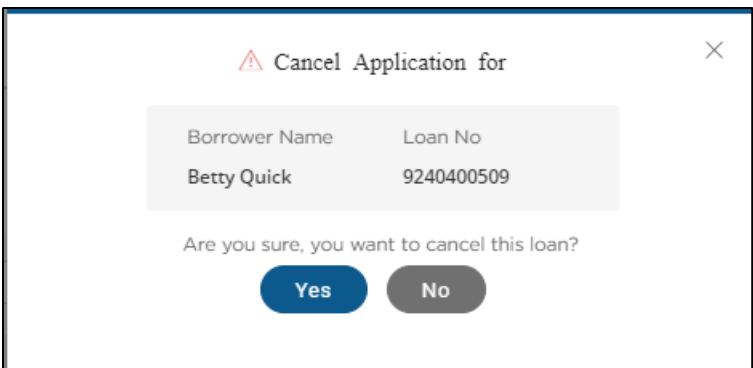

This loan can now be found in your "Canceled/Declined/Withdrawn" Pipeline